# **How to Register for a VIRTUS training?**

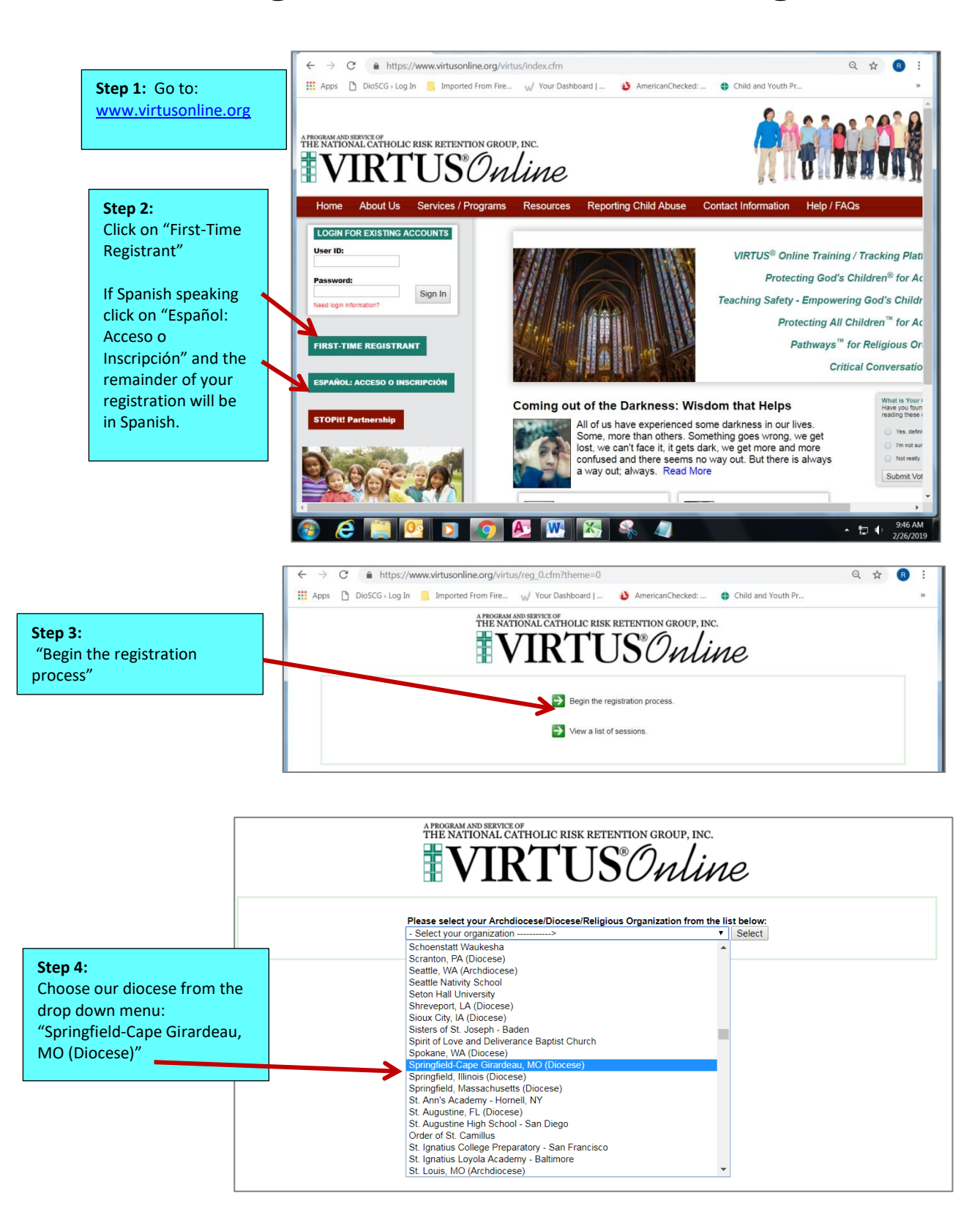

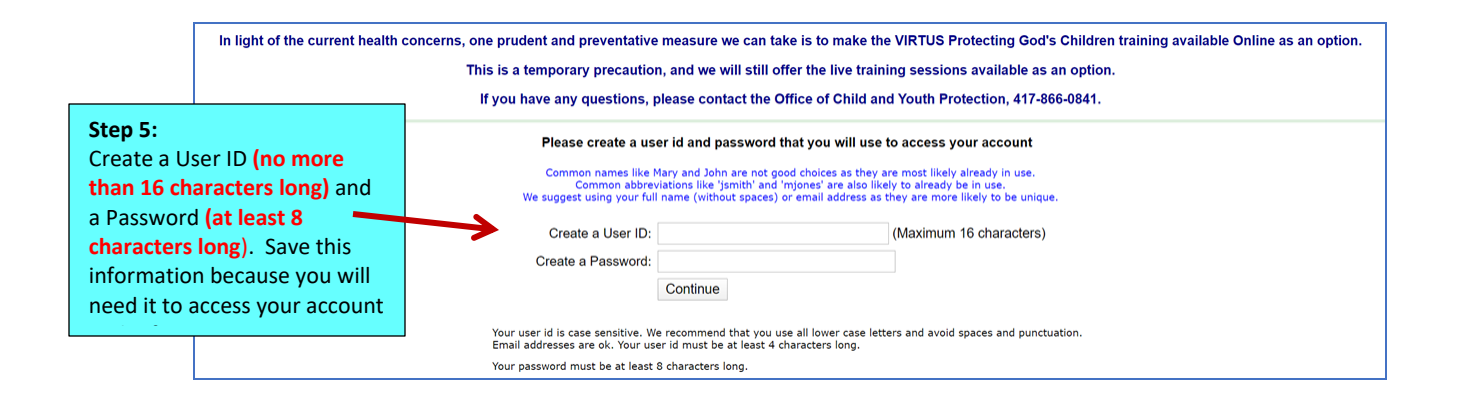

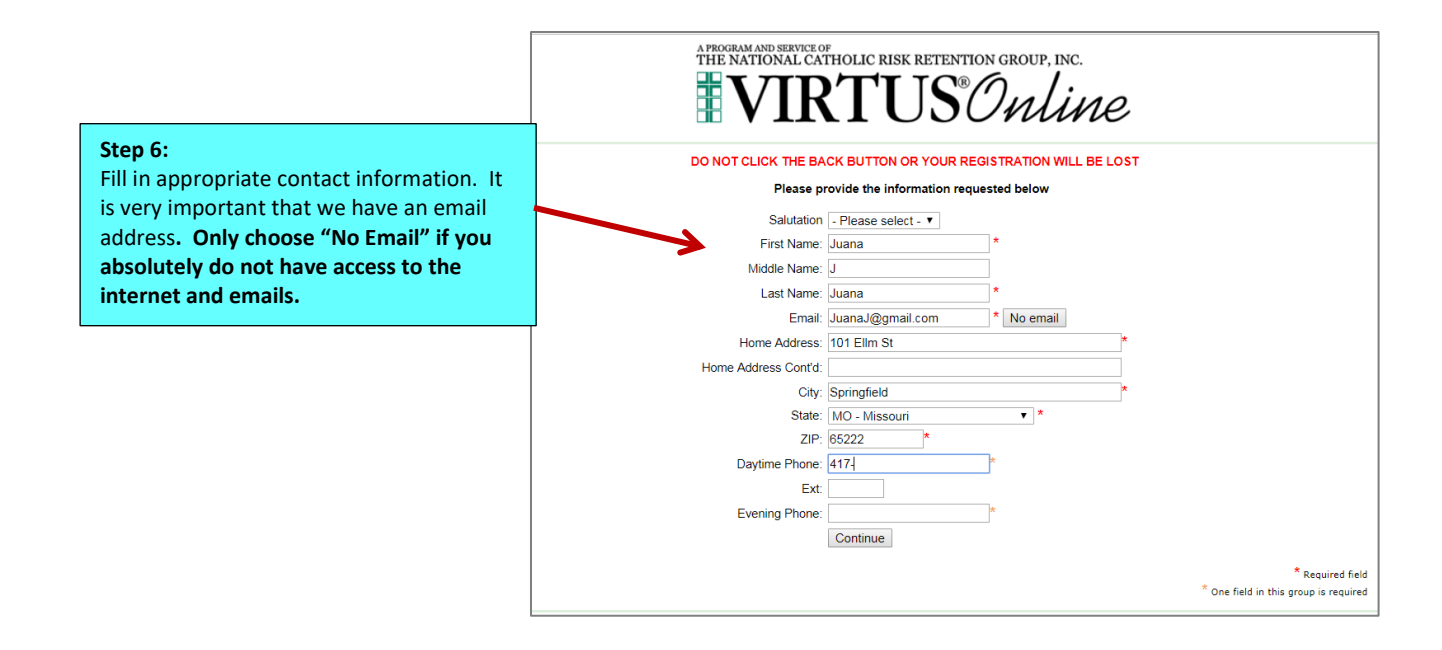

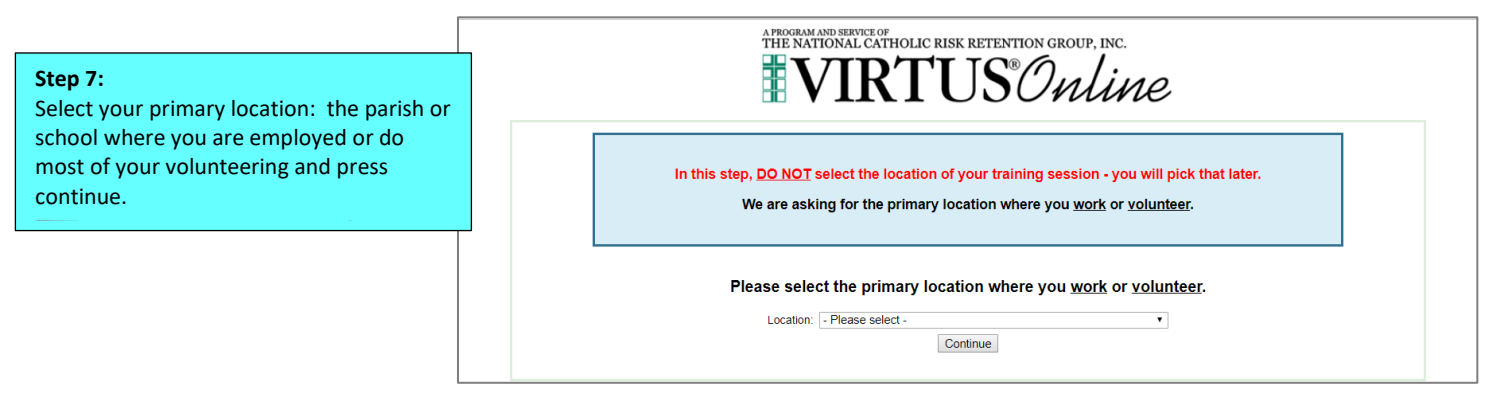

## A PROGRAM AND SERVICE OF THE NATION GROUP, INC.<br>THE NATIONAL CATHOLIC RISK RETENTION GROUP, INC. **NRTUS** Online

### In this step, DO NOT select the location of your training session - you will pick that later.

We are asking for the primary location where you work or volunteer.

#### Please select the primary location where you work or volunteer.

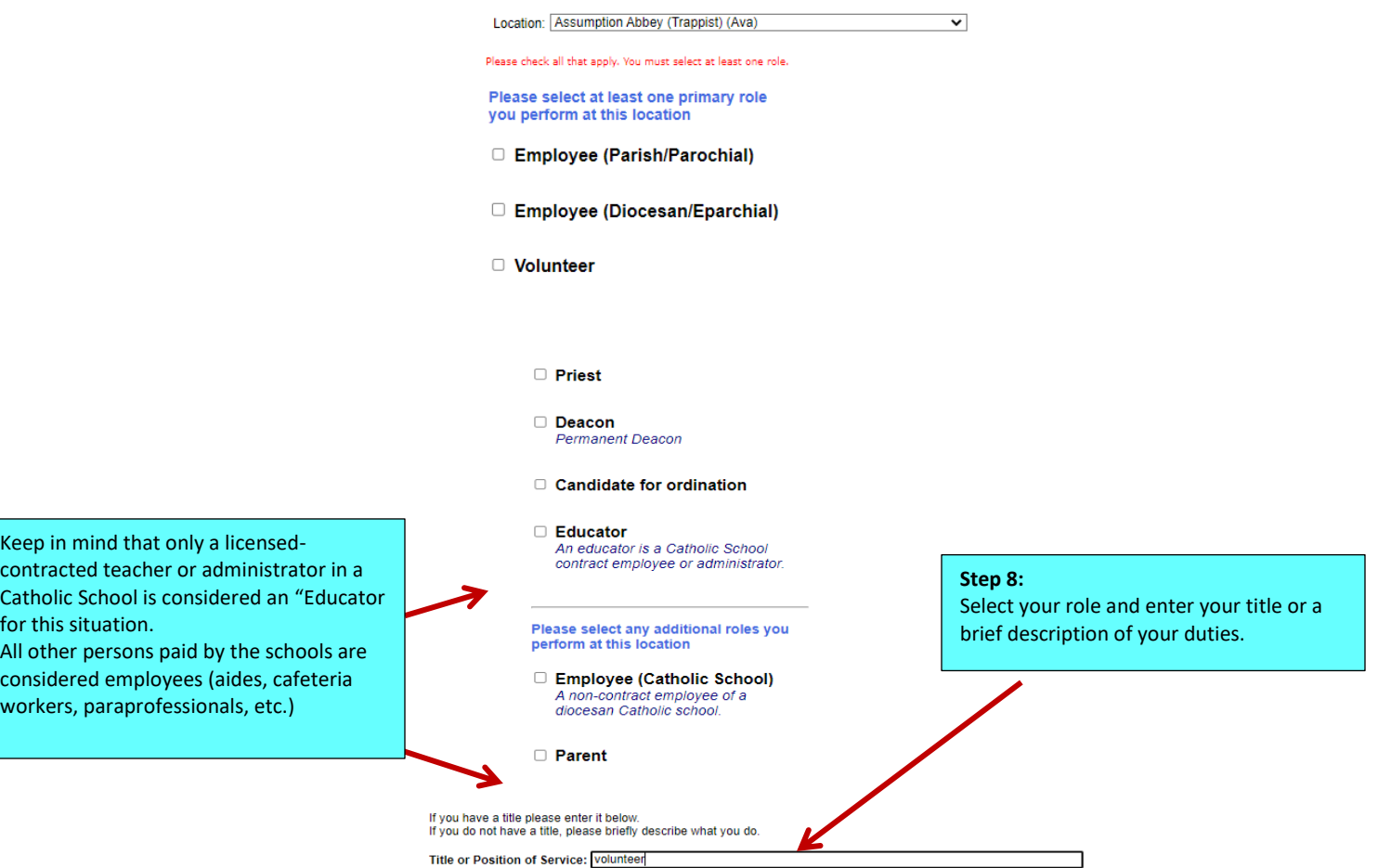

Continue

Page **3** of **6**

**APROGRAM ARD SERVICE OF HOLIC RISK RETENTION GROUP, INC.**<br>THE NATIONAL CATHOLIC RISK RETENTION GROUP, INC. **Step 9:**  If you work or volunteer at another location click "Yes". You will be given an opportunity to choose additional You have chosen following locations and roles: locations. **Catholic Center (Springfield)** · Parent If only work or volunteer at one location • Volunteer  $\checkmark$ click "No".Are you associated with any other locations? Yes No

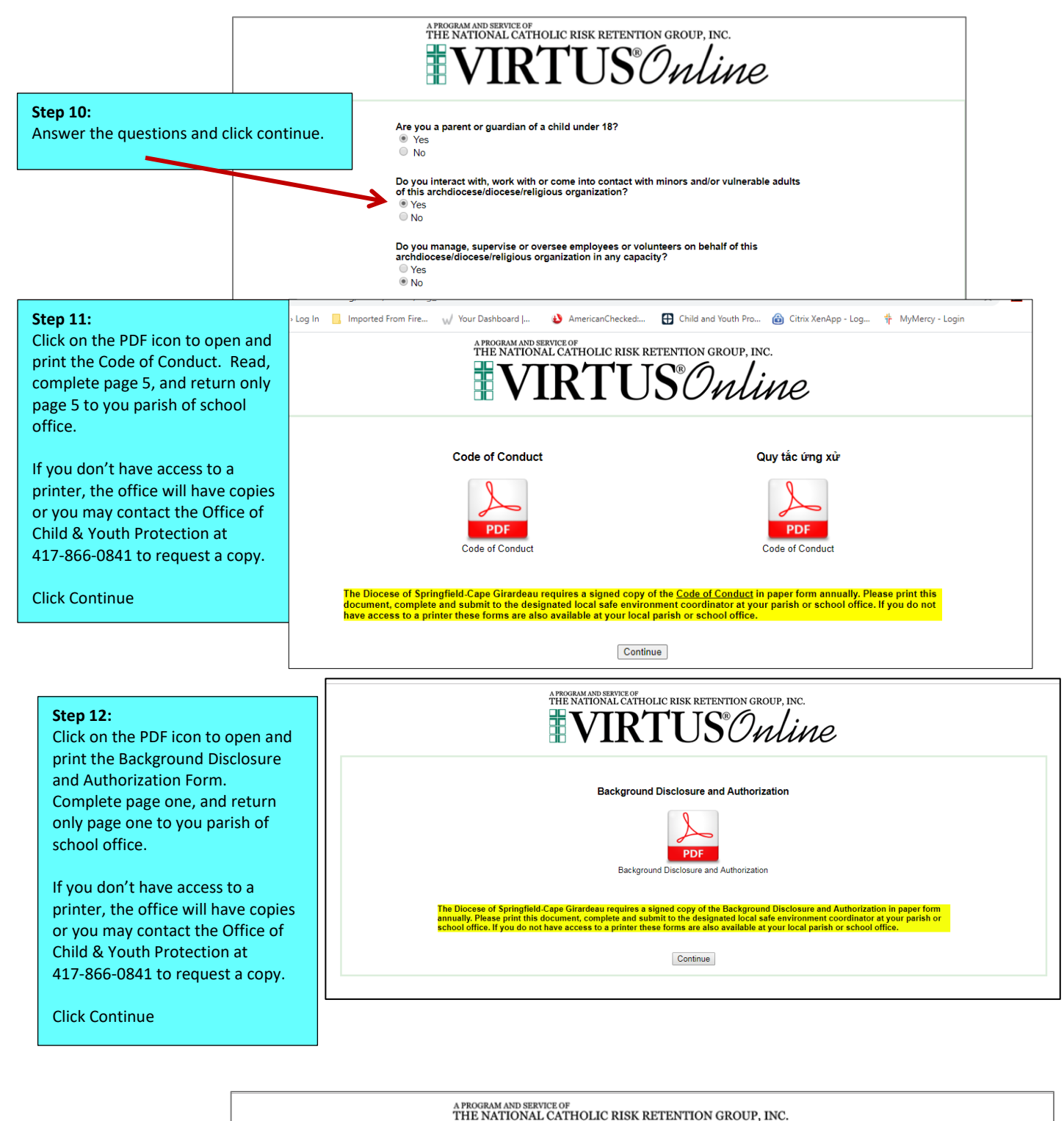

**Step 13:** 

If you are registering for an upcoming **LIVE** or **ON LINE** session click **No**.

**US**Online

Have you already attended a VIRTUS Protecting God's Children Session?

Page **4** of **6**

YES NO

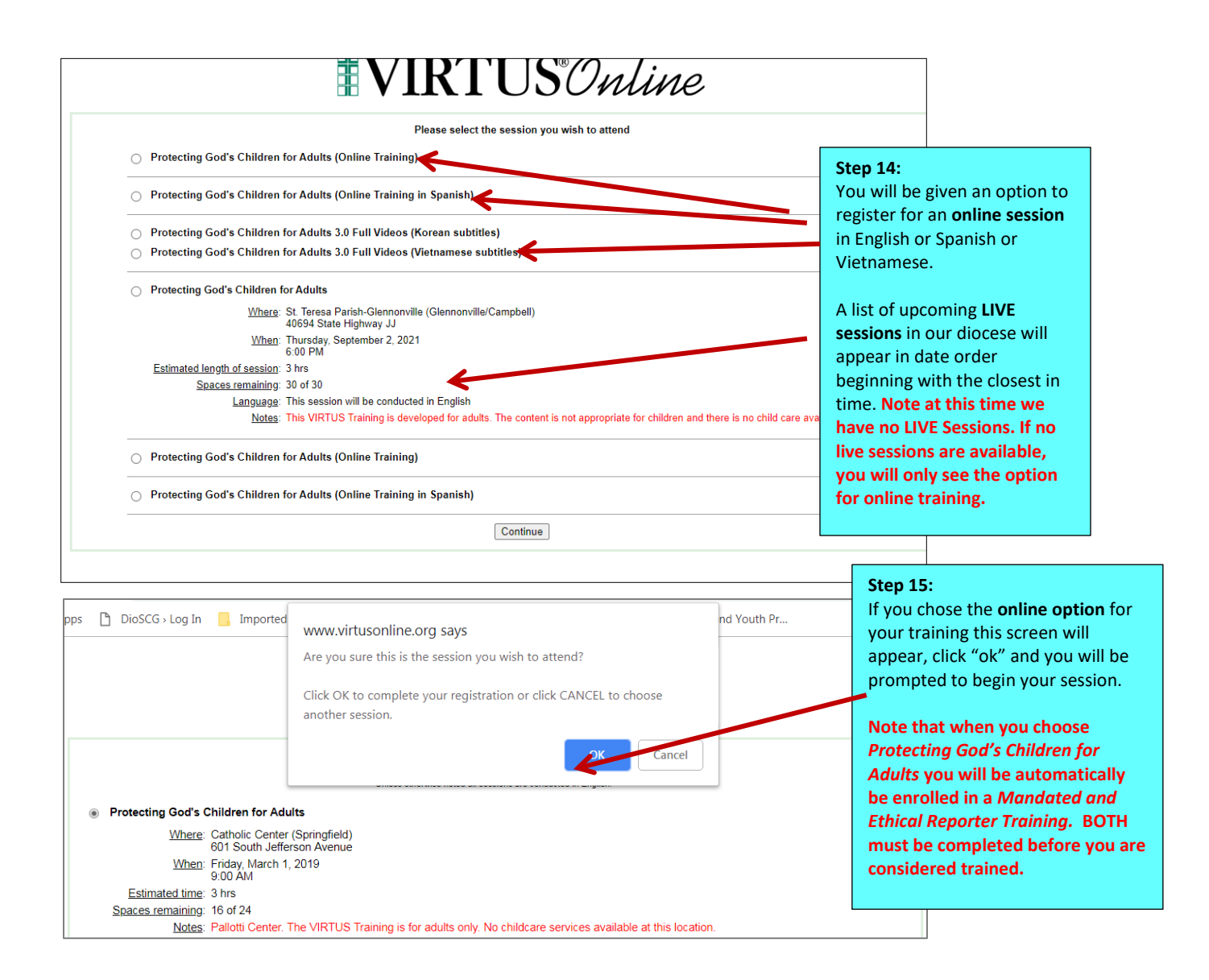

#### **Step 16:**

Your VIRTUS home page will appear. Note in the **current training box** it indicates the number of training modules you need to complete. If you click on the statement "You have 2 online modules assigned" , the following screen appears.

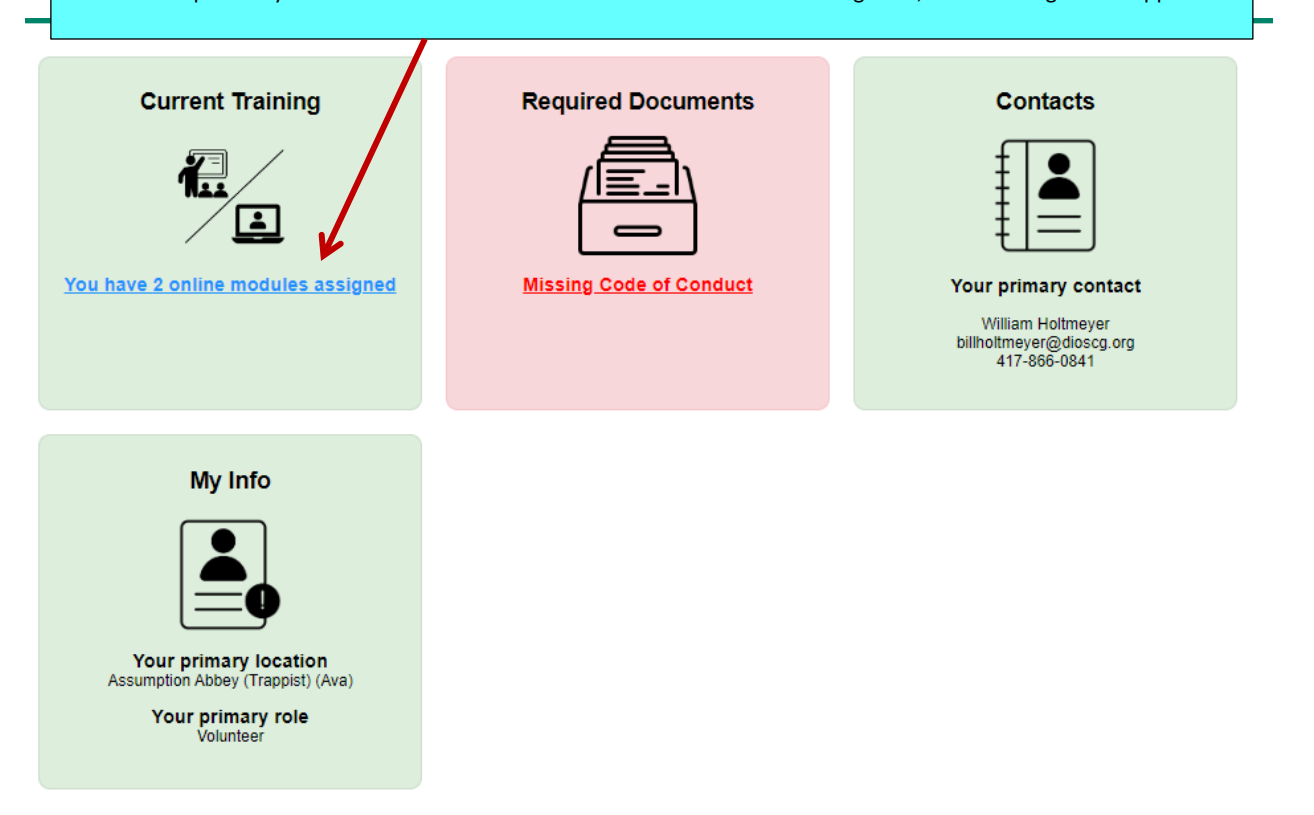

#### **Online Training Modules**

Note: The Protecting God's Children and the Mandated and Ethical Reporter Training are both to be completed to fulfill the diocesan Safe Environment Training requirement

To begin your online training, please click the title of your assigned training:

Mandated and Ethical Reporter Training 1.0\_Springfield-Cape Girardeau Assigned: 09/24/2022<br>Due: 10/08/2022

Protecting God's Children® Online Awareness Session 4.0\_Springfield-Cape Girardeau Assigned: 09/24/2022 Due: 10/08/2022

Other Languages Available (You may change versions)<br>Otros idiomas disponibles (puede cambiar versiones)

Change to: Protecting God's Children® Online Awareness Session 4.0\_Springfield-Cape Girardeau (Spanish)

See available training modules

#### **Step 17:**

Click on a title of the training to begin the session.

**Note that when you choose**  *Protecting God's Children for Adults* **you will be automatically be enrolled in a** *Mandated and Ethical Reporter Training.* **BOTH must be completed before you are considered trained.**